# Webinar: Open Source Follow-Up and QA 26/8-2020 – in Teams

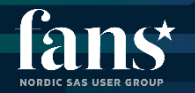

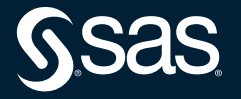

#### 8/26-2020 – in Teams

Webinar: Open Source Follow-Up and Q&A

# **Agenda**

- **Introduction**
- Follow-up and summary of presentation

• Q&A

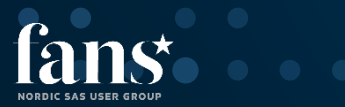

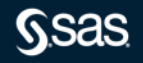

#### Host: Frans Holm

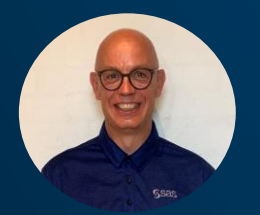

#### **Presenter** Daniel Ringqvist

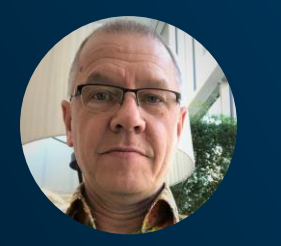

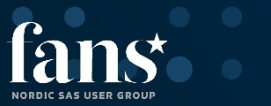

# **Whom am I**

- Responsible for FANS in Denmark
- Working +15 years in SAS

- Responsible for FANS in Sweden
- + 25 years experience of SAS

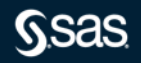

# Open Source Follow-Up 26aug2020 Summary slides

Daniel.ringqvist@sas.com

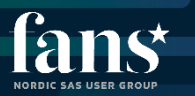

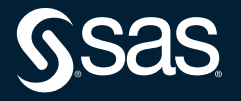

#### **Summary - Open Source in Viya**

- Why Open Source code, what are we trying to solve?
	- Data Management
	- Analytics
	- Results (plots, lists, …)
- We learned
	- what we CAN do (and some what we can not)
	- How we set things up on server, for this to work
- Great documentation in the end of the slide deck

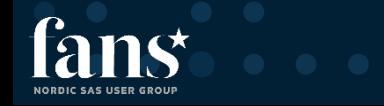

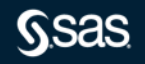

# **Summary - Open Source in Viya**

#### • What CAN we do

- Code nodes in Pipelines for R and Py
	- Data prep, analytics and results
- SWAT in Jupyter Notebooks for R and Py
- Model Manager
- REST APIs
- Proc FCMP to build functions running Py
- Base SAS Java Object
- Calling R from SAS/IML (SAS9 and possibly Viya)

# **Model Studio Pipelines**

Open Source Code Node

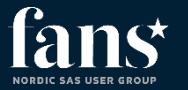

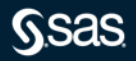

# **Open Source Code node CAN**

- Support execution of Python/R code
	- Downloads data sample from Cloud Analytic Services (CAS)
- Display results from Python/R code execution
- Produce assessment statistics of Python/R models
- Enable comparison of Python/R models within Model Studio pipeline

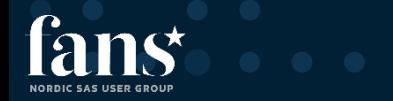

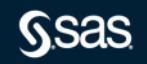

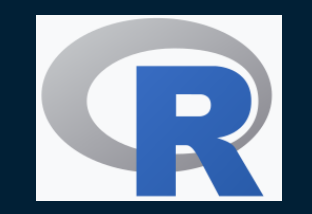

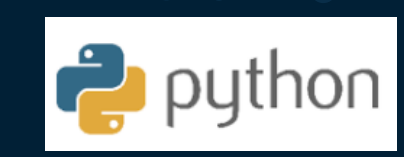

# **Open Source Code node** CAN NOT

# Be part of an Ensemble

Support Register, Publish or Download score code or score API

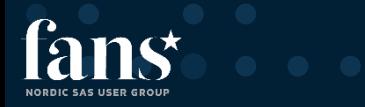

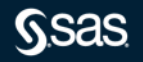

Copyright © SAS Institute Inc. All rights reserved.

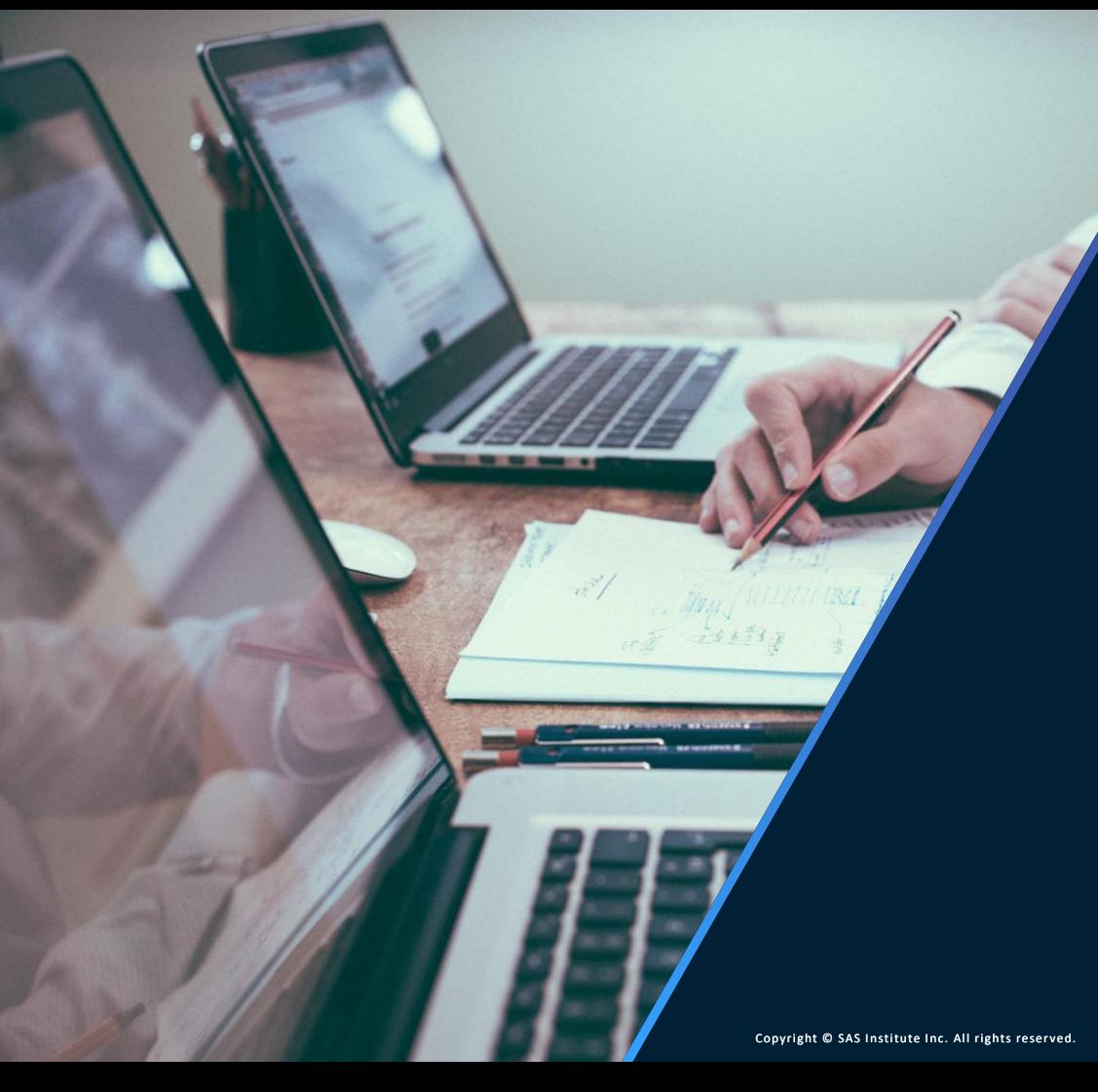

# SWAT

#### For R and Python

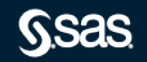

# **SAS<sup>®</sup> Scripting Wrapper for Analytics Transfer**

Python and R

- Integration of SAS<sup>®</sup> Analytics in Python and R code
- R Studio and Jupyter Notebook support
- SWAT packages are available for Python and R free on GitHub or developer.sas.com.
- Download and install SWAT, connect to a CAS server, then write code to drive CAS actions.
- The SWAT package mimics much of the APIs of the native packages making it an easy addition for programmers familiar these languages.

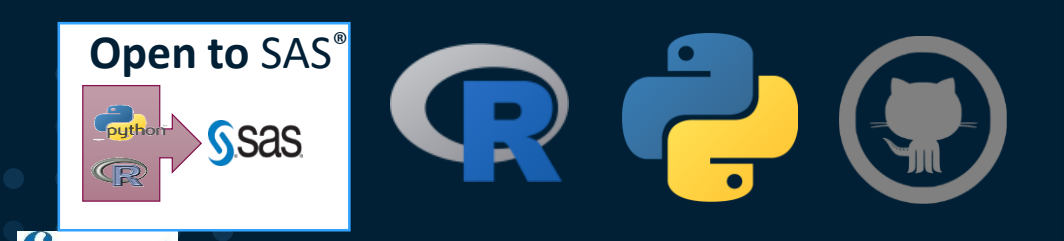

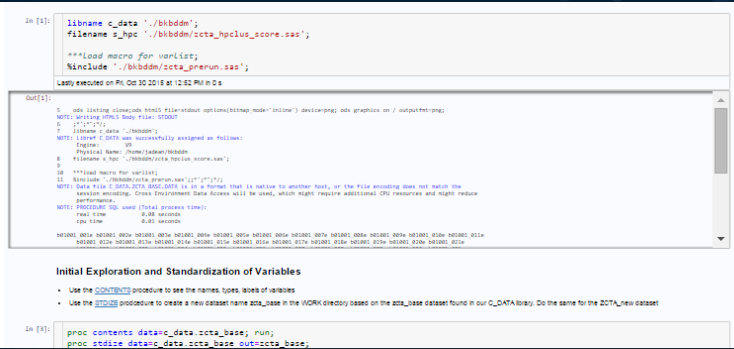

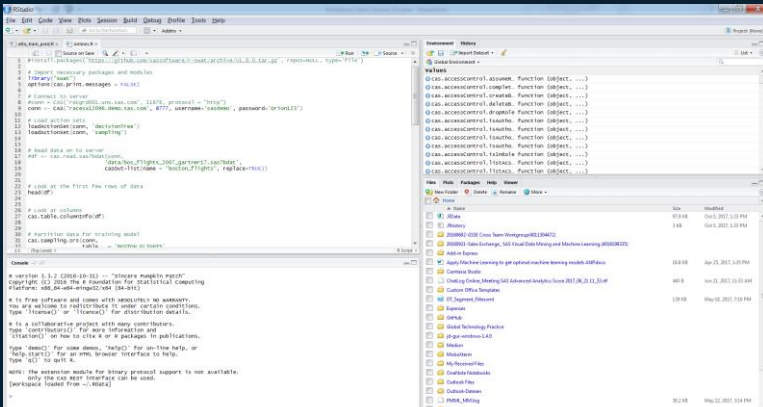

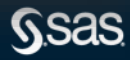

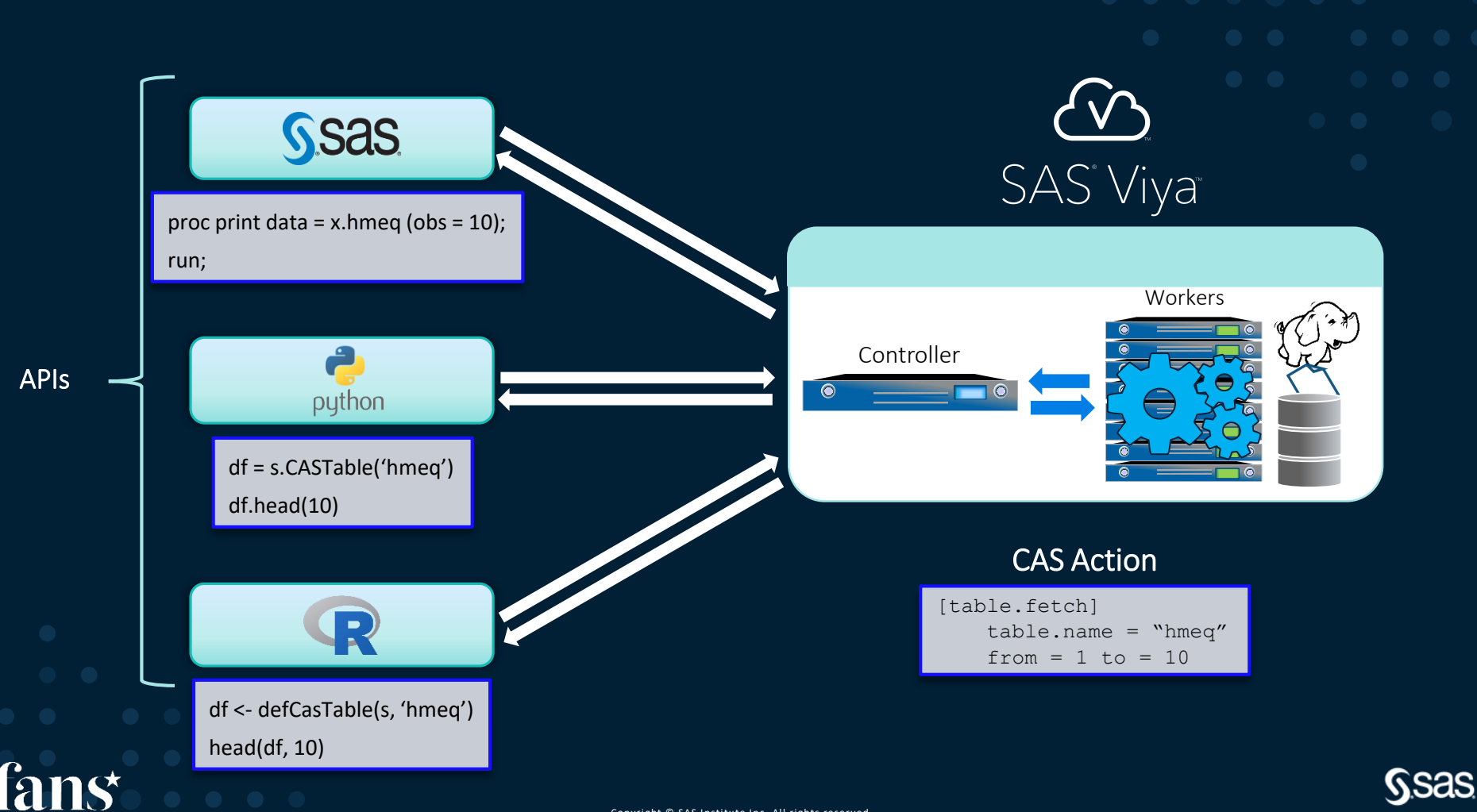

**NORDIC SAS USER GROUP** 

# **SWAT**

**CAN** 

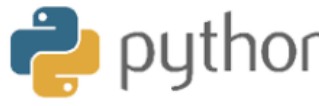

- Support execution of Python or R code – Connects to SAS CAS to run SAS Actions
- Can be used with IDE's such as Jupyter Notebooks and R Studio

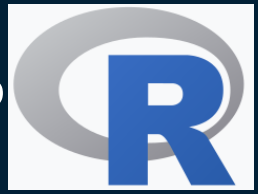

• Python/R runs where IDE's are configured either locally or on compute server

• Mix SAS programming with Open Source (Python or R)

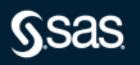

Copyright © SAS Institute Inc. All rights reserved.

# **SAS Model Manager**

And SAS Open Model Manager

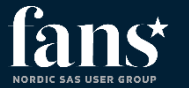

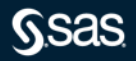

# **SAS Model Manager**

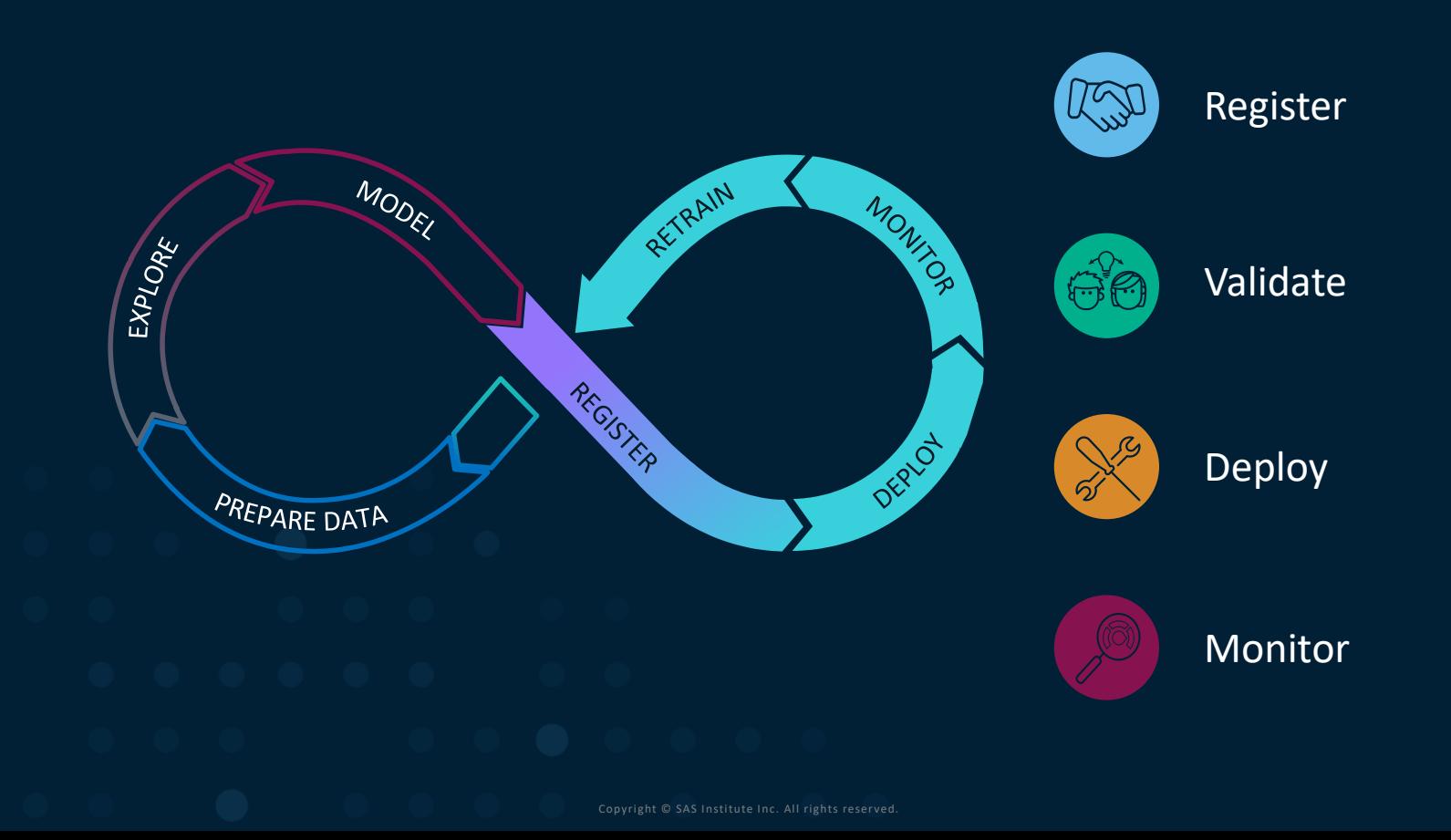

**SSAS** 

# **SAS Model Manager CAN**

- Supports the registration, validation, deployment and monitoring of Python and R models
- Available using both the point and click in the visual interface and through programming using packages sasctl and pzmm

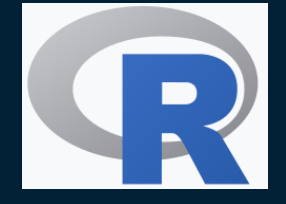

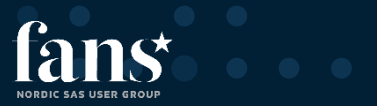

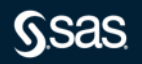

# **Other Integration**

REST APIs, PROC FCMP, SAS JAVA Object

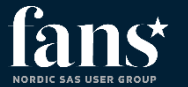

![](_page_16_Picture_3.jpeg)

![](_page_17_Picture_0.jpeg)

![](_page_17_Picture_3.jpeg)

What is a REST API?

An API is the messenger that takes a request, tells a system what you want to do and then returns the response back to you.

- A RESTful API is an application program interface (API) that uses HTTP requests to GET, PUT, POST and DELETE data. An API for a website is code that allows two software programs to communicate with each other.
- *"REST stands for REpresentational State Transfer"*
- *"API means Application Programming Interface"*

![](_page_18_Picture_6.jpeg)

![](_page_18_Picture_7.jpeg)

![](_page_18_Picture_8.jpeg)

Two entry points into SAS Viya

APIs for application developers and admins

- designed for enterprise application developers
- intend to build on the work of model builders and data scientists, to deliver apps based on SAS Viya technology

APIs for analysts and data scientist

- Designed for data scientist, programmers and administrators who need to interact with CAS directly
- Used to executing CAS actions, managing CAS sessions, monitoring the system and inspecting the CAS grid

![](_page_19_Picture_8.jpeg)

![](_page_19_Picture_9.jpeg)

![](_page_19_Figure_10.jpeg)

Copyright © SAS Institute Inc. All rights reserved.

Scoring API

![](_page_20_Picture_18.jpeg)

![](_page_20_Picture_19.jpeg)

![](_page_20_Picture_4.jpeg)

![](_page_20_Picture_5.jpeg)

#### APIs for analysts and data scientist

![](_page_21_Picture_16.jpeg)

![](_page_21_Picture_3.jpeg)

![](_page_21_Picture_4.jpeg)

![](_page_22_Picture_0.jpeg)

# PROC FCMP

**SSas** 

# **PROC FCMP**

# Using Python Functions in 5 Steps

#### Python Function Workflow

- 1. Declare a Python object & a dictionary object
- 2. Insert Python source code into SAS
- 3. Publish Python source code
- 4. Call the Python source code
- 5. Return results from the dictionary

#### Results

#### MyResult=50

proc fcmp; declare object py(python); submit into py; def PyProduct(var1, var2): "Output: MyKey" newvar =  $var1 * var2$ return newvar, endsubmit;  $rc = py.publish();$  $rc = py-call("PyProduct", 5, 10);$ MyResult =py.results["MyKey"]; put MyResult=;

![](_page_23_Picture_11.jpeg)

![](_page_24_Picture_0.jpeg)

# Base SAS Java Object

![](_page_24_Picture_2.jpeg)

Copyright © SAS Institute Inc. All rights reserved.

#### **Base SAS Java Object**

Executes a Python or R file

![](_page_25_Figure_2.jpeg)

![](_page_25_Picture_3.jpeg)

# **Calling R from SAS/IML**

proc iml;  $x = 1:3$ ;  $x = 1:3$ ; m =  $\{1\ 2\ 3\ 4\ 5\ 6\ 7\ 8\ 9\}$ ;  $\frac{1}{2}$  /\* 3 x 3 matrix \*/  $q = m * t(x);$  /\* matrix multiplication \*/ print q; Comparison of matrix operations in IML and R

submit / R; rx  $\lt$ - matrix( 1:3, nrow=1)  $\qquad$  # vector of sequence 1,2,3 rm  $\le$ - matrix( 1:9, nrow=3, byrow=TRUE) # 3 x 3 matrix rq <- rm %\*% t(rx) # matrix multiplication print(rq)  $\bullet$ ndsubmit;

**JORDIC SAS USER GROUI** 

![](_page_26_Picture_4.jpeg)

**Q & A**

![](_page_27_Picture_1.jpeg)

![](_page_27_Picture_2.jpeg)

#### FANS

#### **Webinars**

# **Program 2020**

[sas.com/fans](http://sas.com/fans) -> Events -> Webinars

- $18/9$  Webinar Migration to Viya
- 1/10 Webinar Visual Analytics for Viya
- 11/11 Webinar Enterprise Guide with Viya

![](_page_28_Picture_7.jpeg)

![](_page_28_Picture_8.jpeg)

# **Thank you!**

![](_page_29_Picture_1.jpeg)

![](_page_29_Picture_2.jpeg)

![](_page_29_Picture_3.jpeg)

Copyright © SAS Institute Inc. All rights reserved.